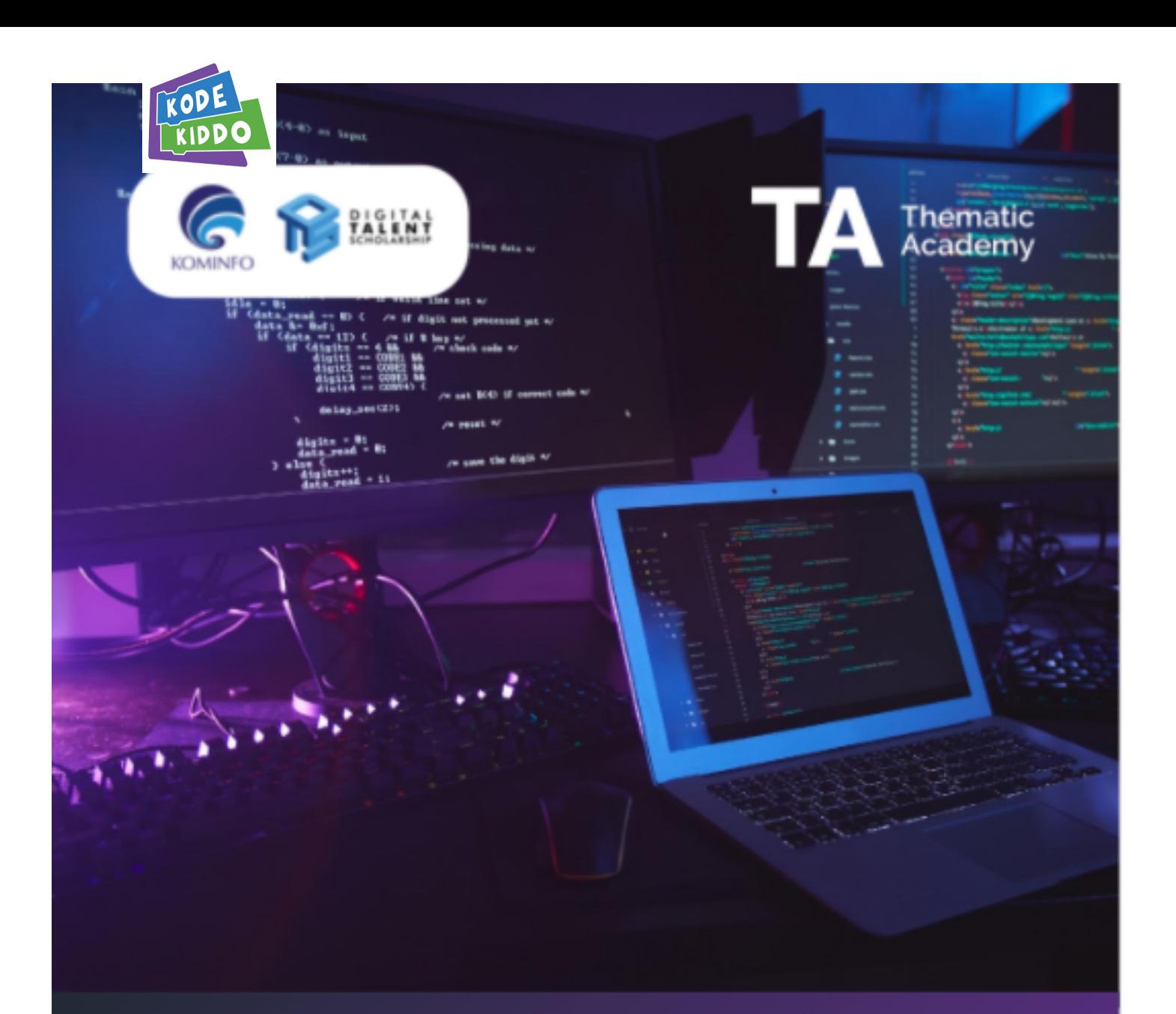

# **Modul Pelatihan** Pengenalan AI untuk Tenaga Pendidik

Mitra Pelatihan

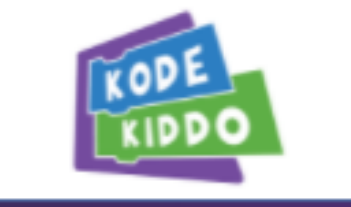

Thematic Academy<br>Digital Talent Scholarship<br>Tahun 2022

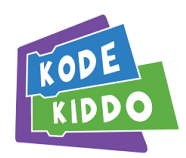

## **Pelatihan Guru SMP - Modul 1 - Hari 4 Programming AI di MIT PoseBlocks untuk Siswa SMP**

### **Pendahuluan**

Pelatihan ini berhubungan dengan pengetahuan, keterampilan, dan sikap kerja yang dibutuhkan dalam programming dasar dan pengenalan teknologi Kecerdasan Artifisial.

### **Tujuan Pelatihan (5 Hari):**

Setelah mengikuti pelatihan ini (5 hari, 40 JP), peserta dapat:

- Memahami konsep pemrograman tradisional dan Kecerdasan Artifisial, dan memahami perbedaannya.
- Menggunakan platform pembuatan kuis interaktif untuk mendukung proses pembelajaran murid di kelas.
- Menguasai keterampilan pemrograman dasar dengan block programming dan membuat project dengan tema materi pelajaran sekolah.
- Memahami konsep AI/Kecerdasan Artifisial & machine learning yang sesuai untuk level murid SD-SMP.
- Menggunakan beberapa platform/tool AI untuk implementasi teknologi AI ke dalam project coding yang sesuai untuk level murid SD-SMP.

### **Latar Belakang**

Pelatihan ini dinilai berdasarkan tingkat kemampuan dalam membuat program sederhana dengan block programming dan memahami konsep AI dengan menggunakan demonstrasi penggunaan teknologi AI melalui pemrograman project yang sesuai untuk murid level SD-SMP.

Adapun penilaian dilakukan dengan menggabungkan serangkaian metode untuk menilai kemampuan dan penerapan pengetahuan pendukung penting. Penilaian dilaksanakan sepanjang pelaksanaan workshop dengan cara:

- Lisan / interaksi di kelas
- Tes tertulis
- Demonstrasi
- Presentasi project
- Metode lain yang relevan

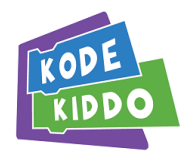

### **Deskripsi Pelatihan (5 Hari):**

Pelatihan Pengenalan Kecerdasan Artifisial ini, ditujukan bagi Tenaga Pendidik dan/atau Tenaga Kependidikan SD-SMP (dan sederajat). Dalam pelatihan ini, peserta akan mempelajari konsep pemrograman dan Kecerdasan Artifisial yang dapat digunakan untuk mendukung proses pembelajaran di sekolah.

Pengenalan Kecerdasan Artifisial akan membahas istilah-istilah dalam pemrograman dan logika berpikir dalam membuat program. Pemahaman pemrograman dan konsep machine learning dilakukan secara project based learning dengan berbagai project berupa game atau digital presentasi yang dengan tema materi pelajaran sekolah (misalnya matematika, biologi, IPS).

### **Tujuan Pembelajaran - Modul Hari 4**

#### **A. Tujuan Umum**

Setelah mempelajari modul ini peserta latih diharapkan mampu melakukan implementasi Programming AI di platform MIT PoseBlocks dengan kegiatan yang sesuai untuk siswa SMP.

### **B. Tujuan Khusus**

Tujuan modul ini adalah untuk mendukung aktivitas pelatihan yang mencakup hal berikut:

- Mengembangkan keterampilan block programming di Scratch ke platform MIT PoseBlocks
- Menggunakan ekstensi AI di platform MIT PoseBlocks untuk membuat project dengan teknologi AI
- Memahami contoh-contoh project dan program AI yang bisa dilakukan di MIT PoseBlocks
- Menggunakan platform Teachable Machine untuk implementasi proses AI mulai dari pengumpulan data, training data & testing model

### **Kompetensi Dasar - Modul Hari 4**

- Mempraktikkan keterampilan block programming di Scratch ke platform MIT PoseBlocks
- Mempraktikkan ekstensi AI di platform MIT PoseBlocks dengan teknologi AI
- Mempraktikkan program AI yang bisa dilakukan di MIT PoseBlocks
- Mempraktikkan penggunaan platform Teachable Machine untuk implementasi proses AI mulai dari pengumpulan data, training data & testing model

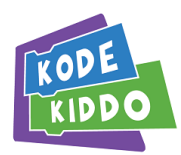

### **Indikator Hasil Belajar - Modul Hari 4**

- Mempraktikkan pengembangan keterampilan block programming di Scratch ke platform MIT PoseBlocks melalui penugasan
- Mempraktikkan penggunaan ekstensi AI di platform MIT PoseBlocks untuk membuat project dengan teknologi AI
- Mempraktikkan program AI yang bisa dilakukan di MIT PoseBlocks dengan beberapa contoh project
- Menggunakan platform Teachable Machine untuk implementasi proses AI mulai dari pengumpulan data, training data & testing model

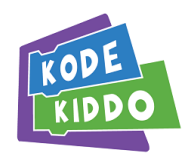

## **Informasi Pelatihan (5 Hari):**

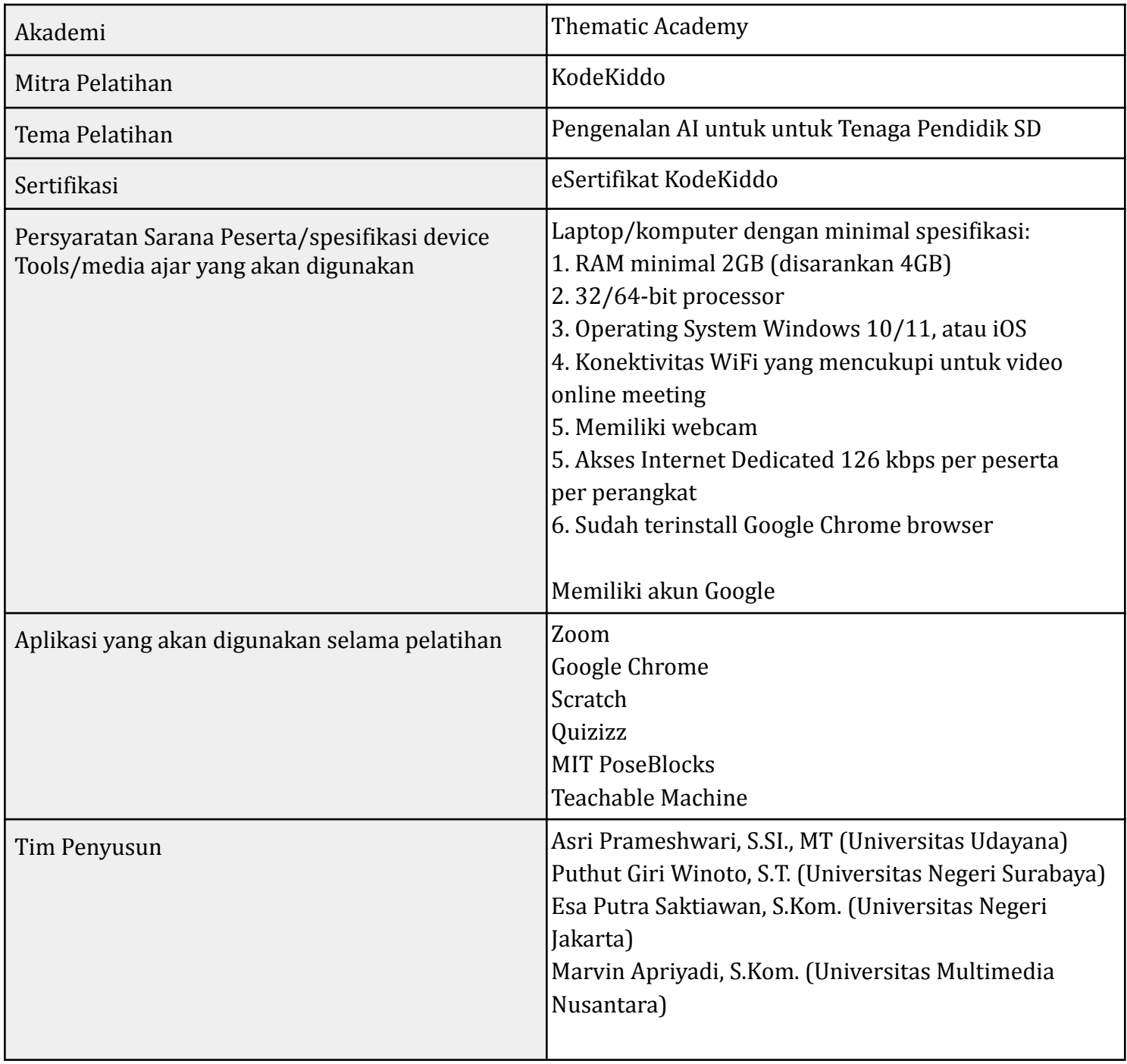

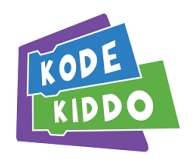

## **Informasi Pembelajaran (5 Hari):**

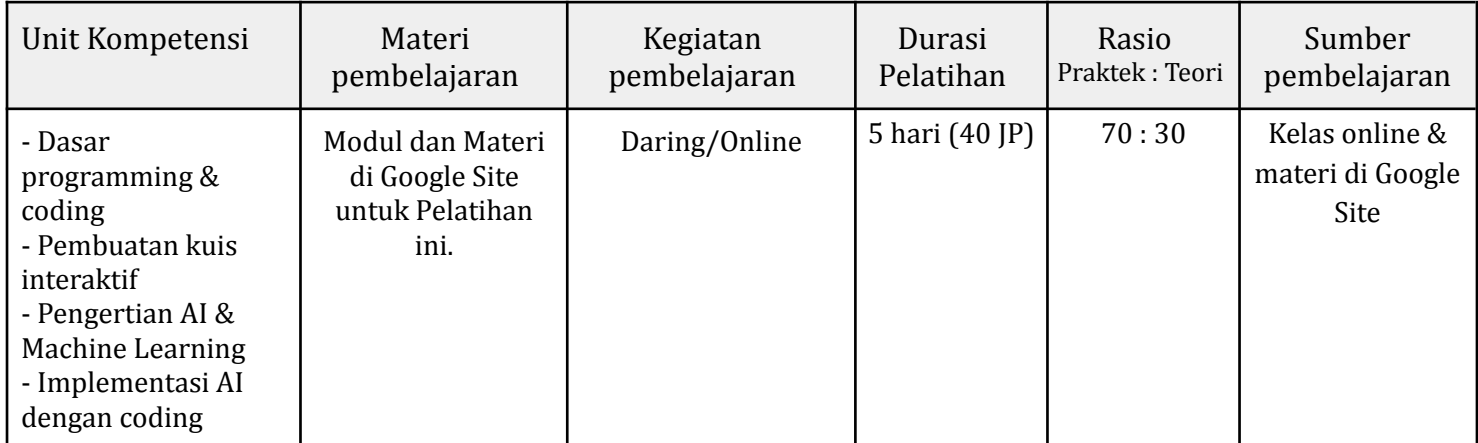

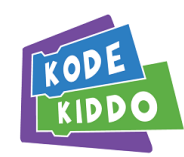

### Materi Pokok **- Modul Hari 4**

#### 4.1 Programming di Scratch PoseBlocks

- Perkenalan interface PoseBlocks
- Extensi KA di Scratch PoseBlocks
- Membuat project di PoseBlocks, termasuk menyimpan & upload project

#### 4.2 Membahas project KA di PoseBlocks

● Contoh project dengan model yang sudah di training

4.3 Integrasi Machine Learning dari Teachable Machine ke PoseBlocks

- Mengumpulkan data di Teachable Machine
- Mentraining model
- Import model ke program PoseBlocks

### **4.1 Programming di Scratch PoseBlocks**

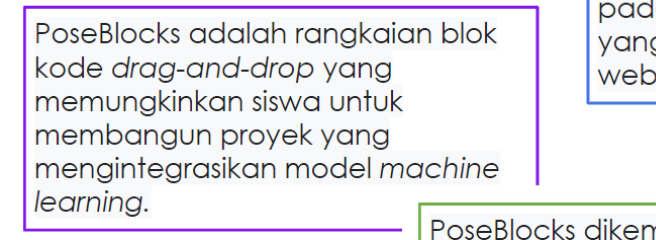

Blok-blok kode PoseBlocks tersedia la versi khusus dari Scratch GUI g juga dapat diakses dengan browser

nbangkan oleh MIT Media Lab. MIT Media Lab merupakan laboratorium penelitian interdisiplin di Massachusetts Institute of Technology (MIT), Cambridge, Massachusetts, Amerika Serikat

<https://www.media.mit.edu/posts/ai-blocks/>

### **Ekstensi AI di PoseBlocks**

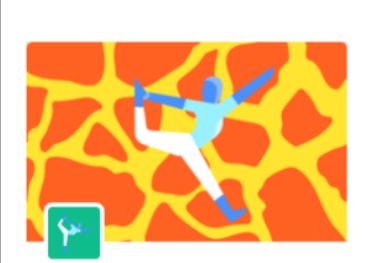

**Body Sensing** Sense body position with the camera.

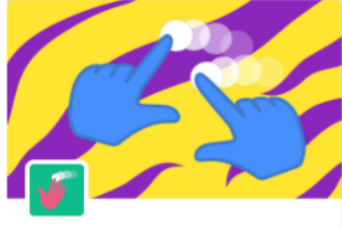

**Hand Sensing** Sense hand movement with the camera.

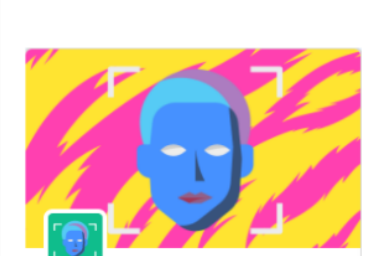

**Face Sensing** Sense face movement with the camera

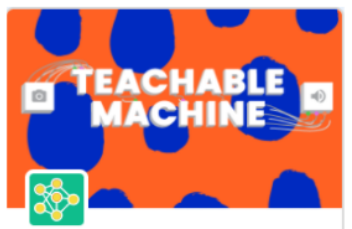

**Teachable Machine** Use Google Teachable Machine models in your Scratch project.

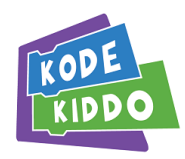

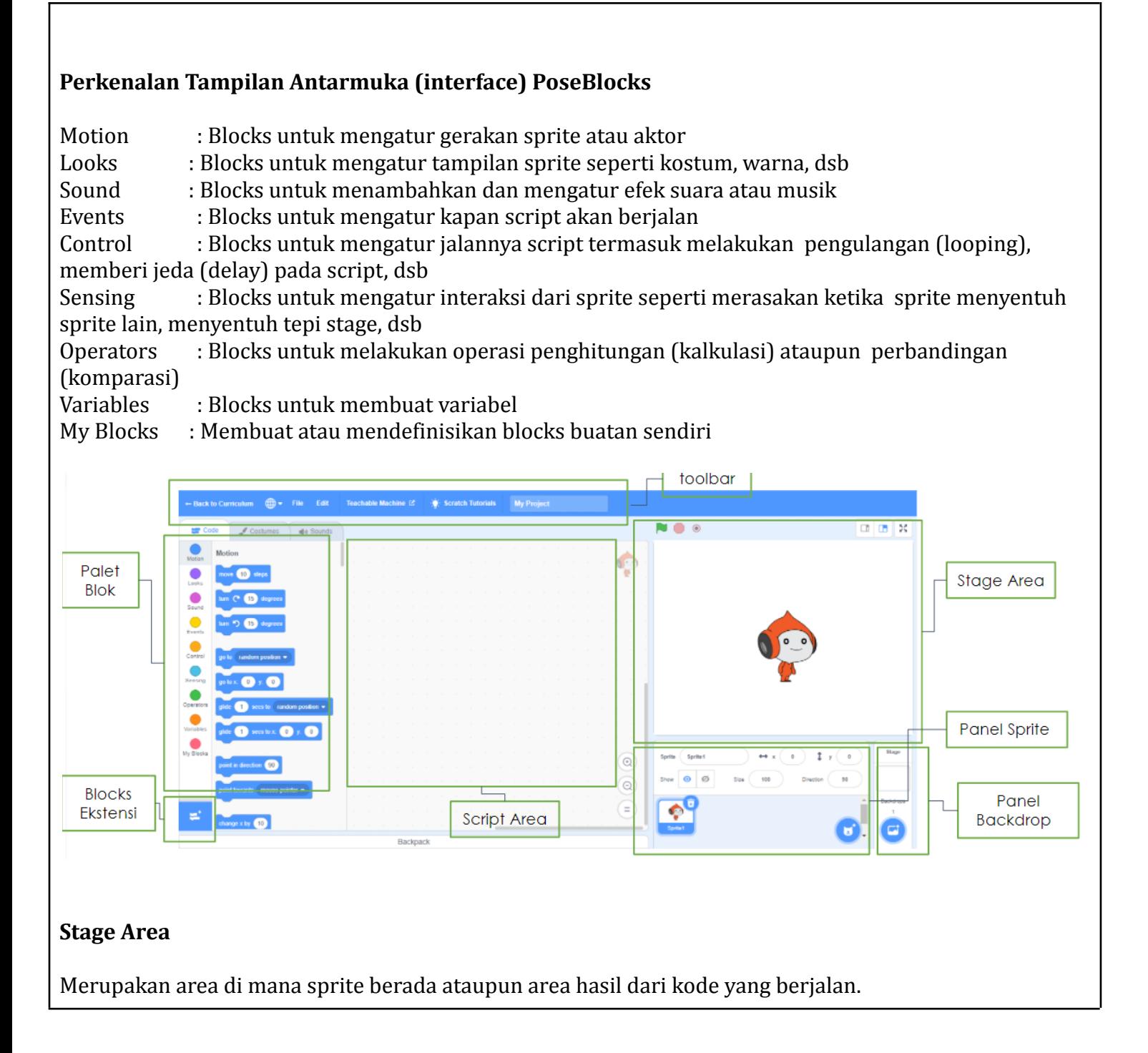

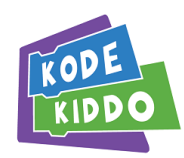

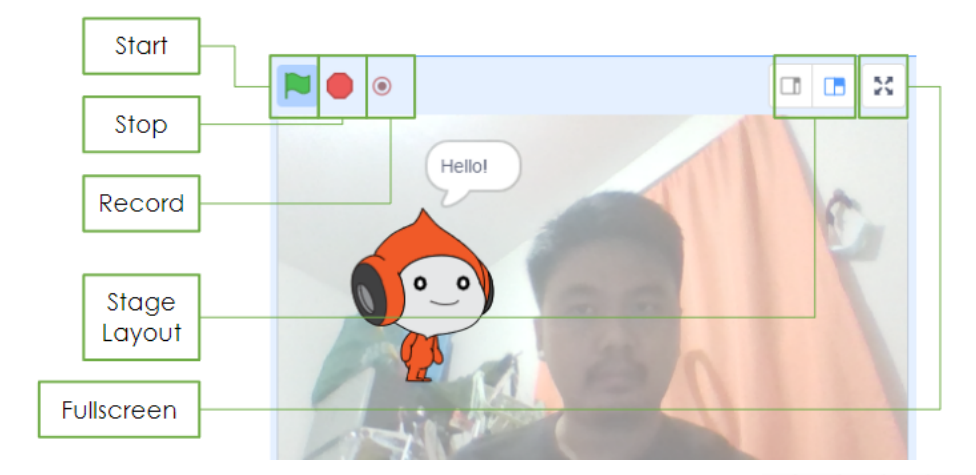

## **Script Area**

Merupakan area di antara Palet Blok dan Stage Area.

Digunakan untuk menaruh blocks yang nantinya akan menjalankan project yang dibuat.

Kode blocks diambil dari Palet Blok dan diletakkan ke script area dengan cara diklik dan ditarik (drag and drop).

Tiap sprite maupun backdrop (background) memiliki script area masing-masing.

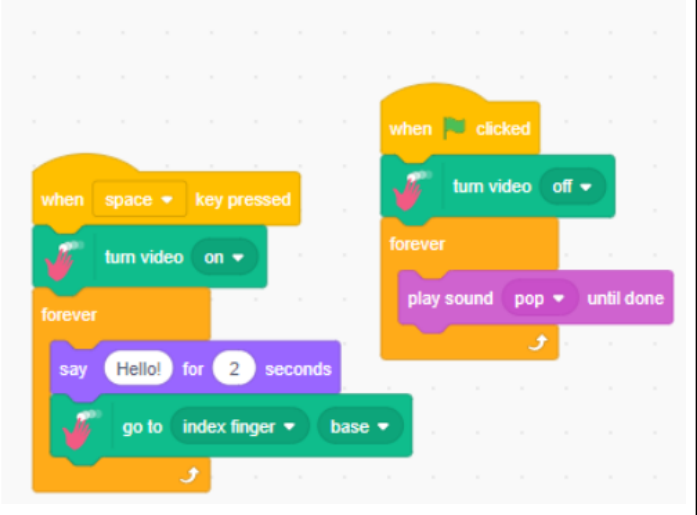

## **Panel Sprite**

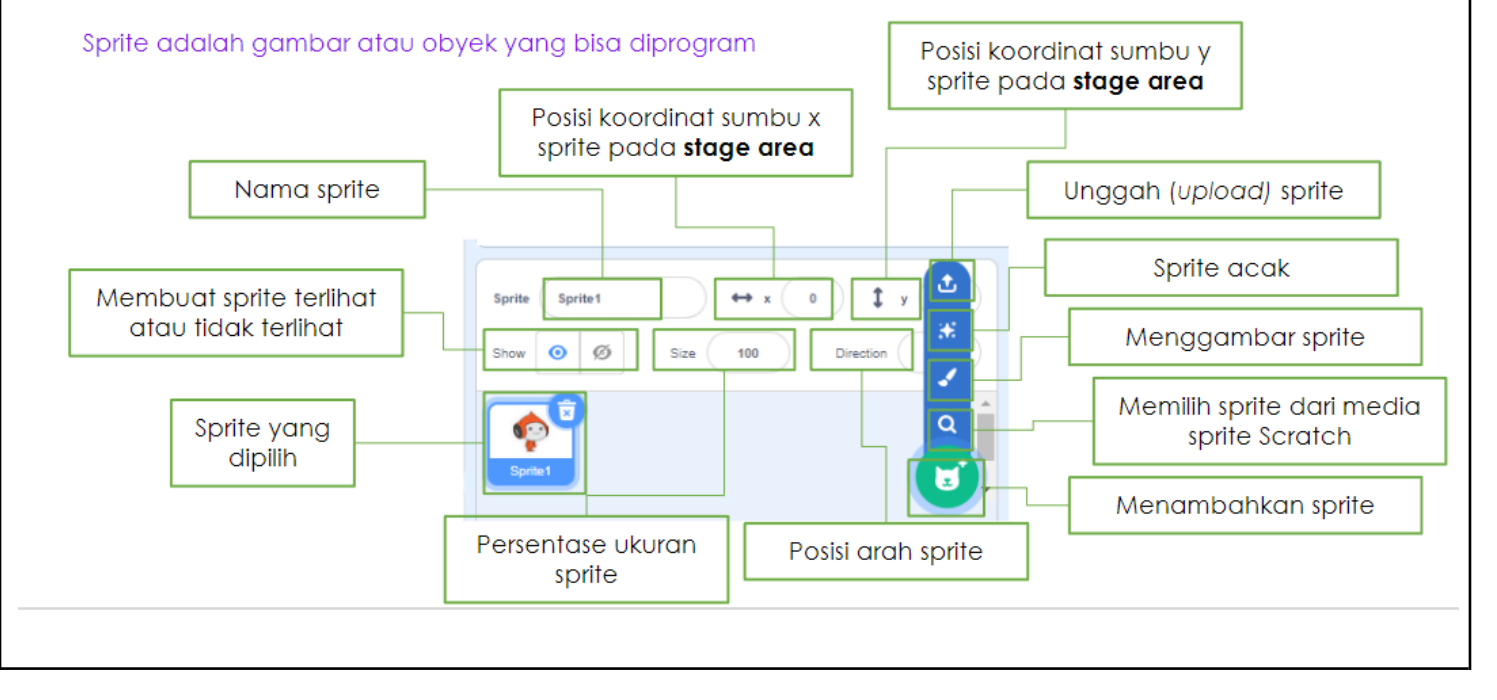

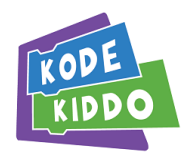

## Ekstensi kecerdasan artifisial (KA) di Scratch

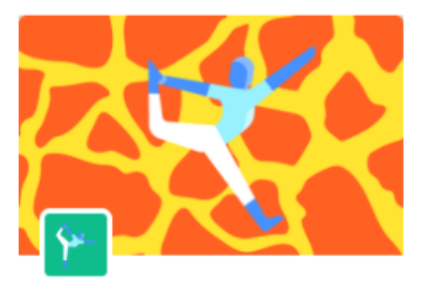

**Body Sensing** Sense body position with the camera. Dengan menggunakan ekstensi blok ini, kita dapat membuat project yang dapat menggerakkan sprite pada platform PoseBlocks ke bagian tubuh kita.

Ekstensi blok body sensing pada Poseblocks, dibuat dengan menggunakan Tensorflow.js PoseNet. PoseNet merupakan model machine learning yang memungkinkan kita untuk mendeteksi estimasi pose tubuh secara real-time.

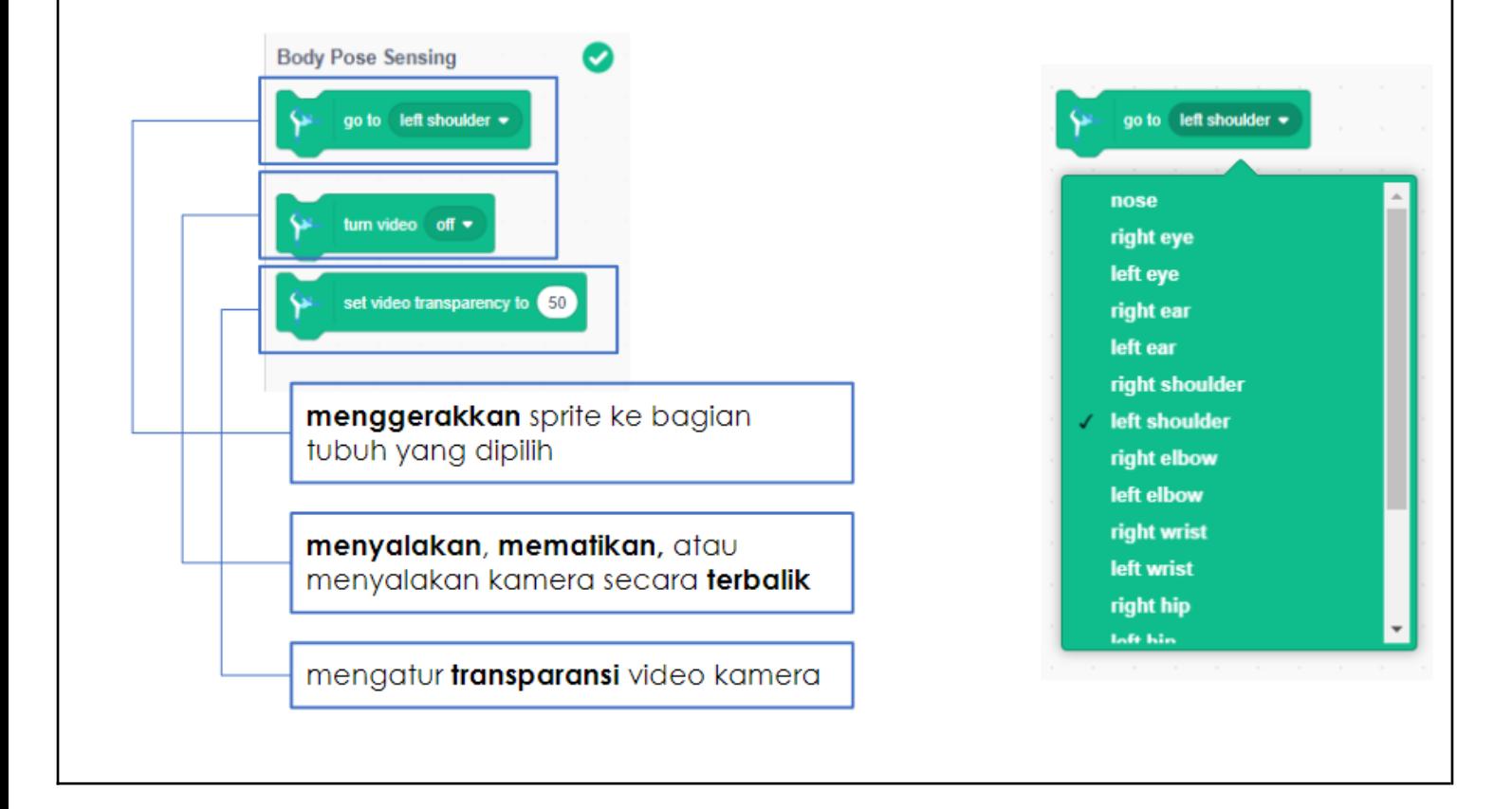

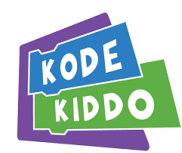

## Ekstensi kecerdasan artifisial (KA) di Scratch

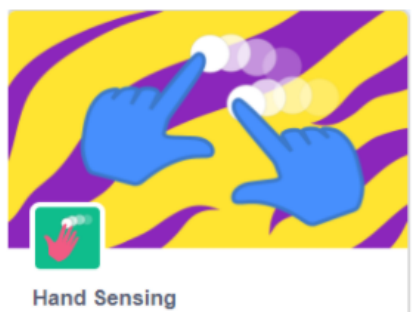

Sense hand movement with the camera.

Dengan menggunakan ekstensi blok ini, kita dapat membuat project yang dapat menggerakkan sprite pada platform PoseBlocks ke bagian jari tangan kita

Ekstensi blok hand sensing pada Poseblocks, dibuat dengan menggunakan MediaPipe hand tracking model. MediaPipe merupakan model machine learning yang memungkinkan kita untuk mendeteksi posisi dan bagian tangan serta jari kita secara real-time.

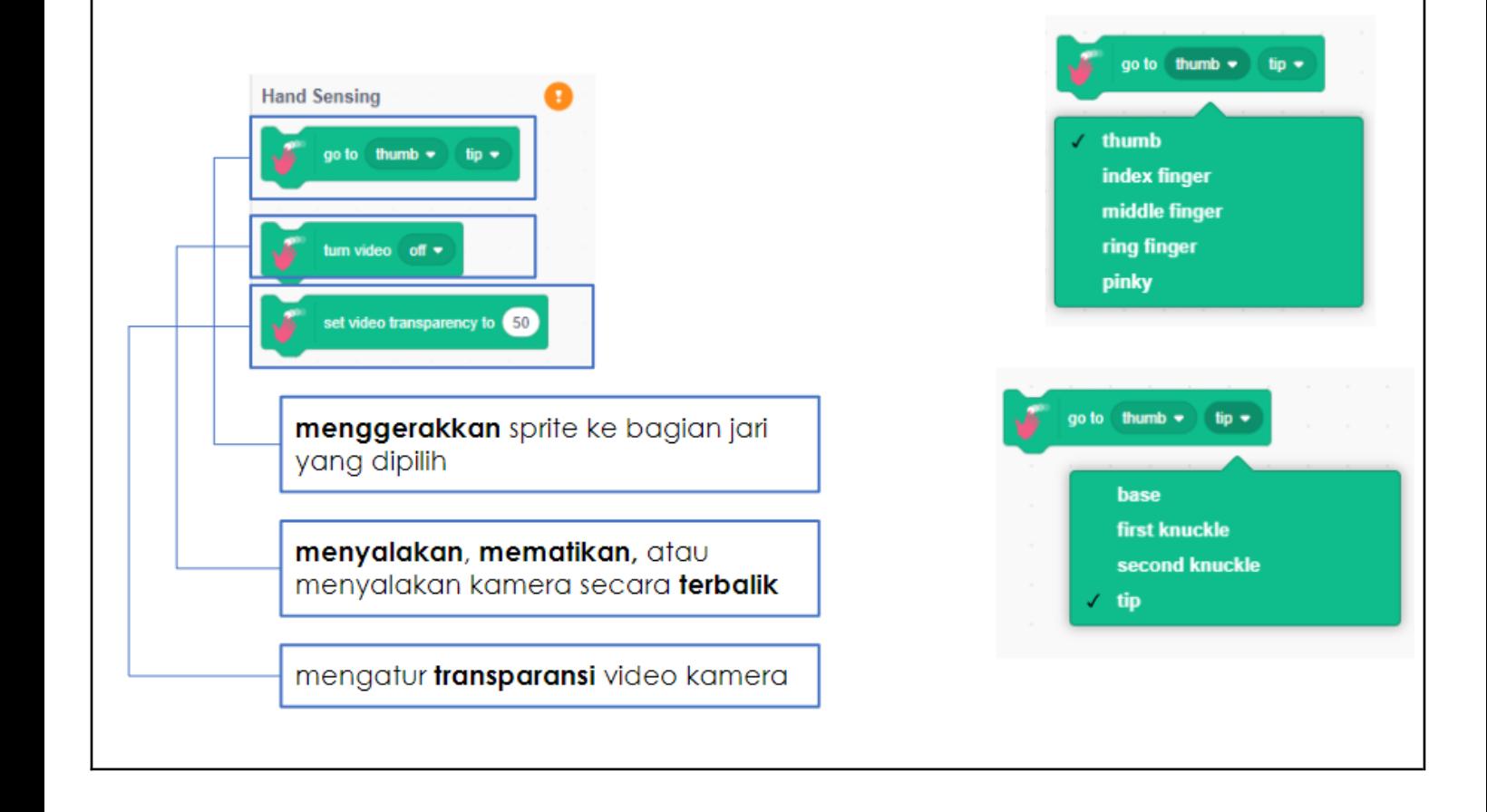

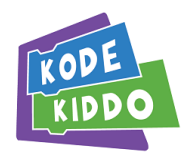

## Ekstensi kecerdasan artifisial (KA) di Scratch

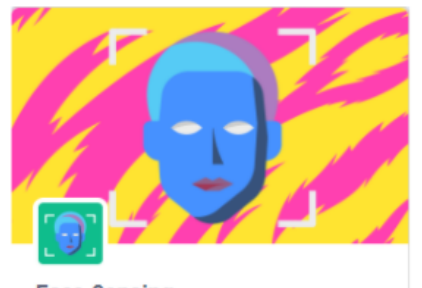

**Face Sensing** Sense face movement with the camera

Dengan menggunakan ekstensi blok ini, kita dapat membuat project yang dapat menggerakkan sprite pada platform PoseBlocks ke bagian wajah kita dan juga project yang dapat merespon gerakan wajah ataupun perasaan kita.

Ekstensi blok face sensing pada Poseblocks, dibuat dengan menggunakan Affectiva Affdex SDK. Affectiva Affdex merupakan model machine learning yang memungkinkan kita untuk mendeteksi posisi dan bagian wajah serta perasaan kita berdasarkan ekspresi wajah secara real-time.

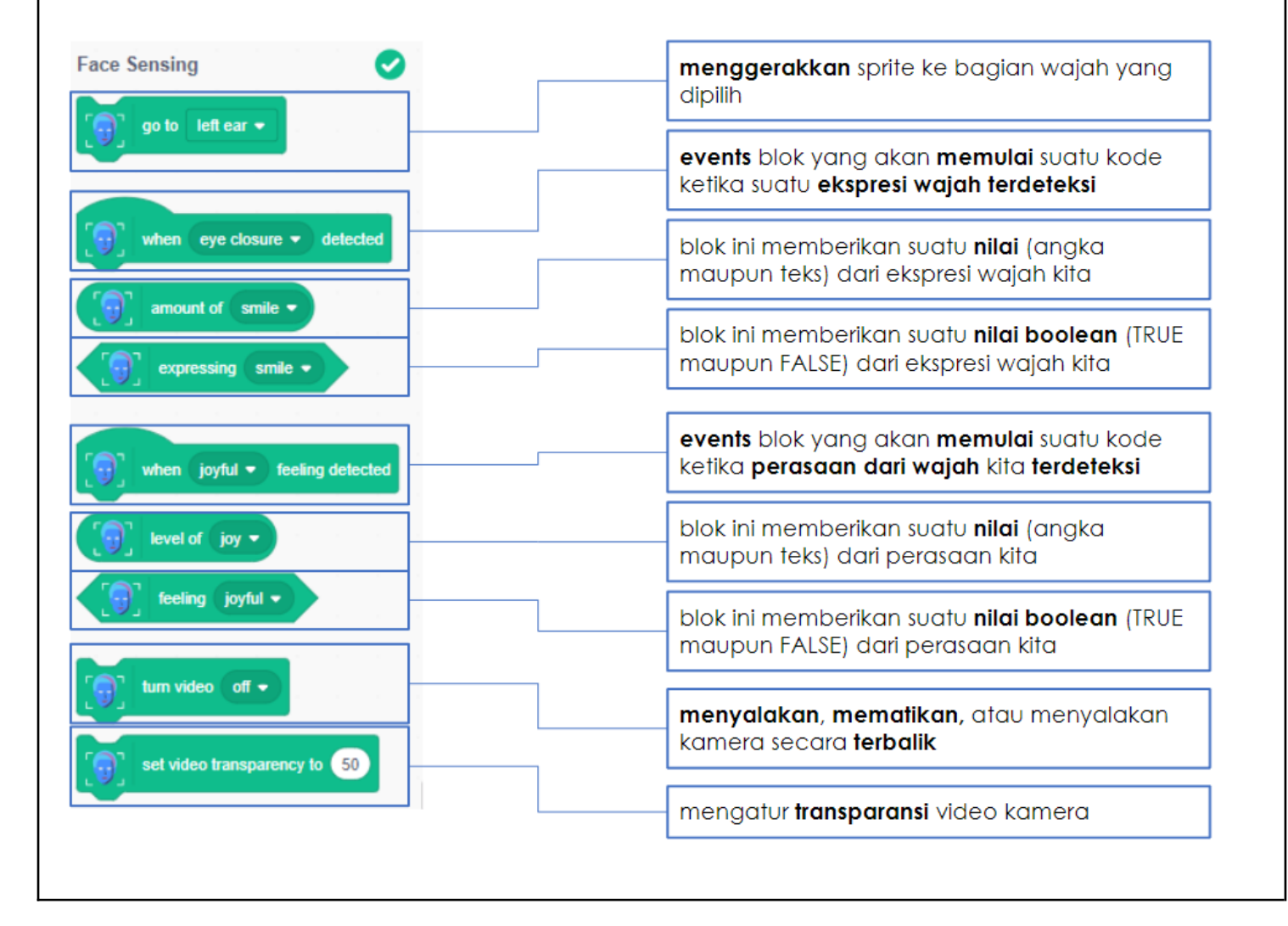

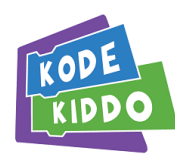

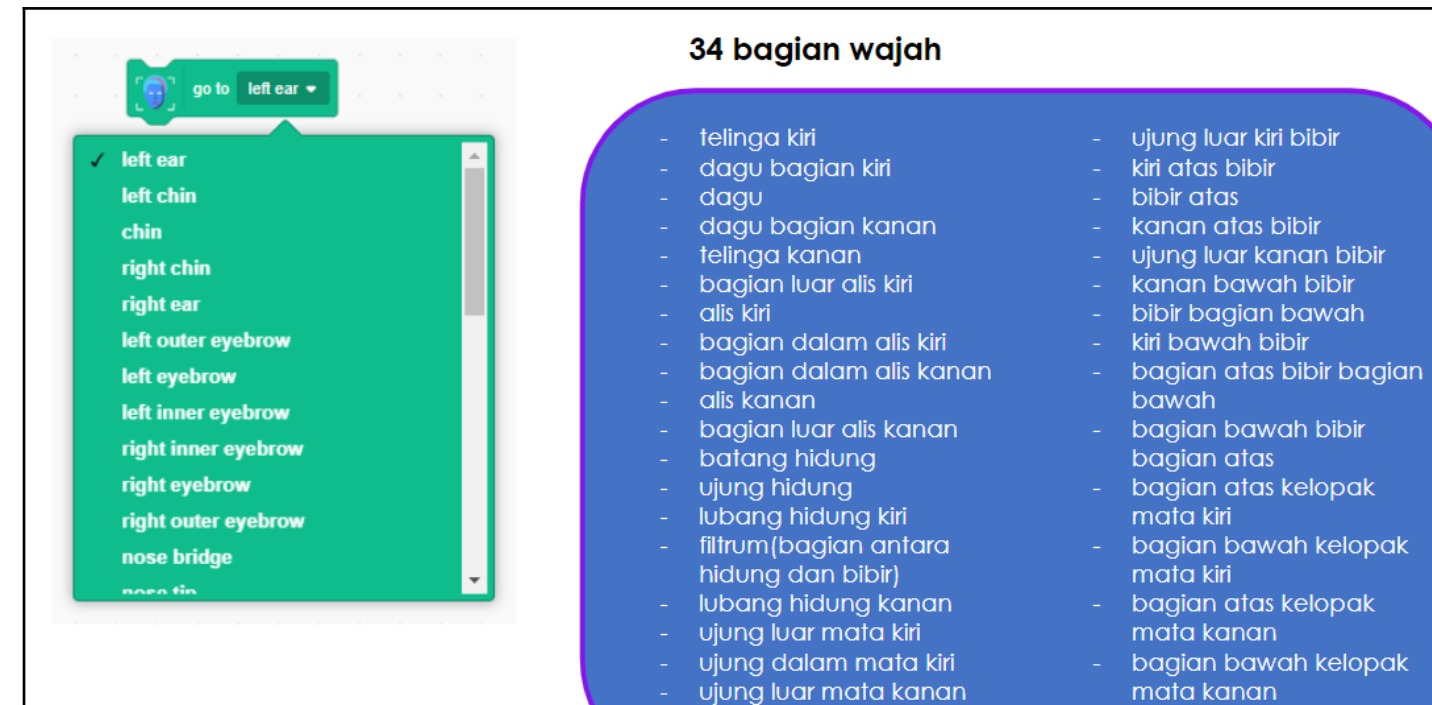

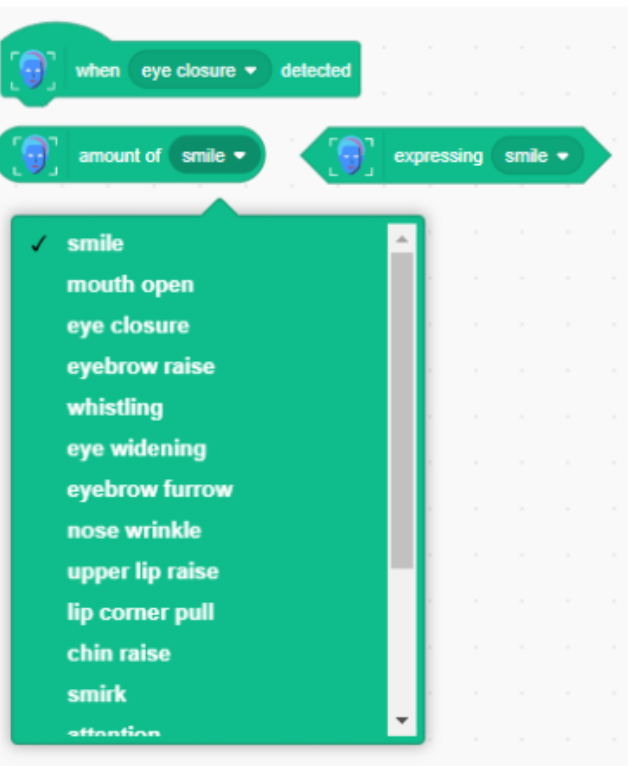

### 18 ekspresi wajah

- tersenyum
- mulut terbuka
- menutup mata
- menaikkan alis
- bersiul

ujung dalam mata kanan

- membuka lebar mata
- mengerutkan kedua alis
- mengerutkan hidung
- bibir bagian atas
- terangkat
- menarik ujung bibir
- menaikkan dagu
- menyeringai (smirk)
- memperhatikan
- kelopak mata tertutup rapat
- menjatuhkan rahang
- lesung pipi
- menaikkan pipi
- meregangkan bibir

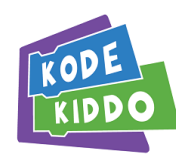

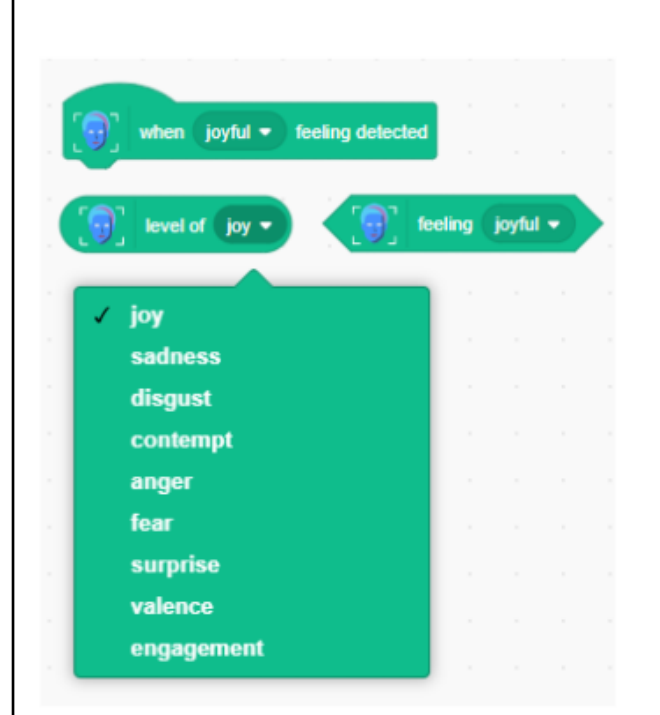

## 9 perasaan dari wajah

- bahagia
- sedih
- jijik
- benci(contempt)
- marah
- takut
- terkejut
- valence
- tertarik

## Ekstensi kecerdasan artifisial (KA) di Scratch

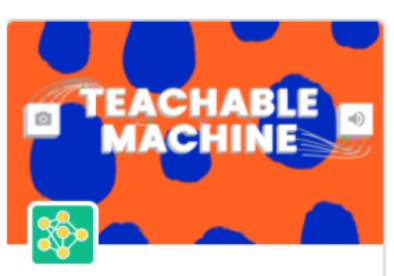

**Teachable Machine** Use Google Teachable Machine models in your Scratch project.

Merupakan blok ekstensi dari Scratch yang dapat diakses melalui PoseBlocks yang memungkinkan kita untuk membuat proyek dalam Poseblocks dengan menggunakan model yang kita latih dari Google Teachable Machine

https://teachablemachine.withgoogle.com/

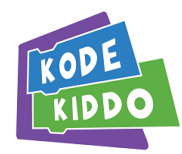

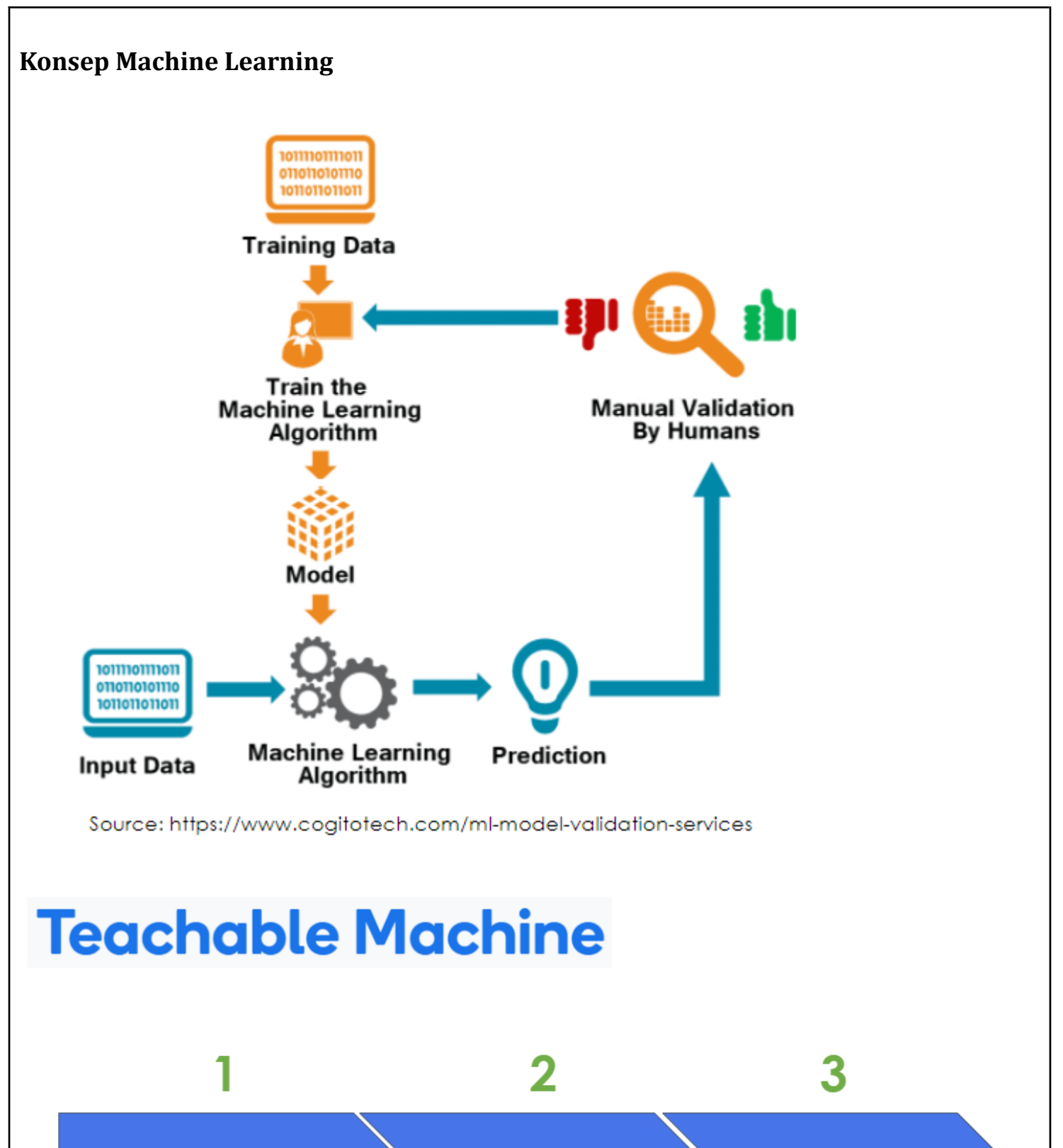

Mengumpulkan Sampel/Data

Melatih data menjadi model machine learning

Export model untuk project kita

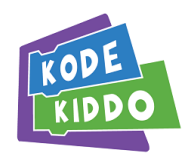

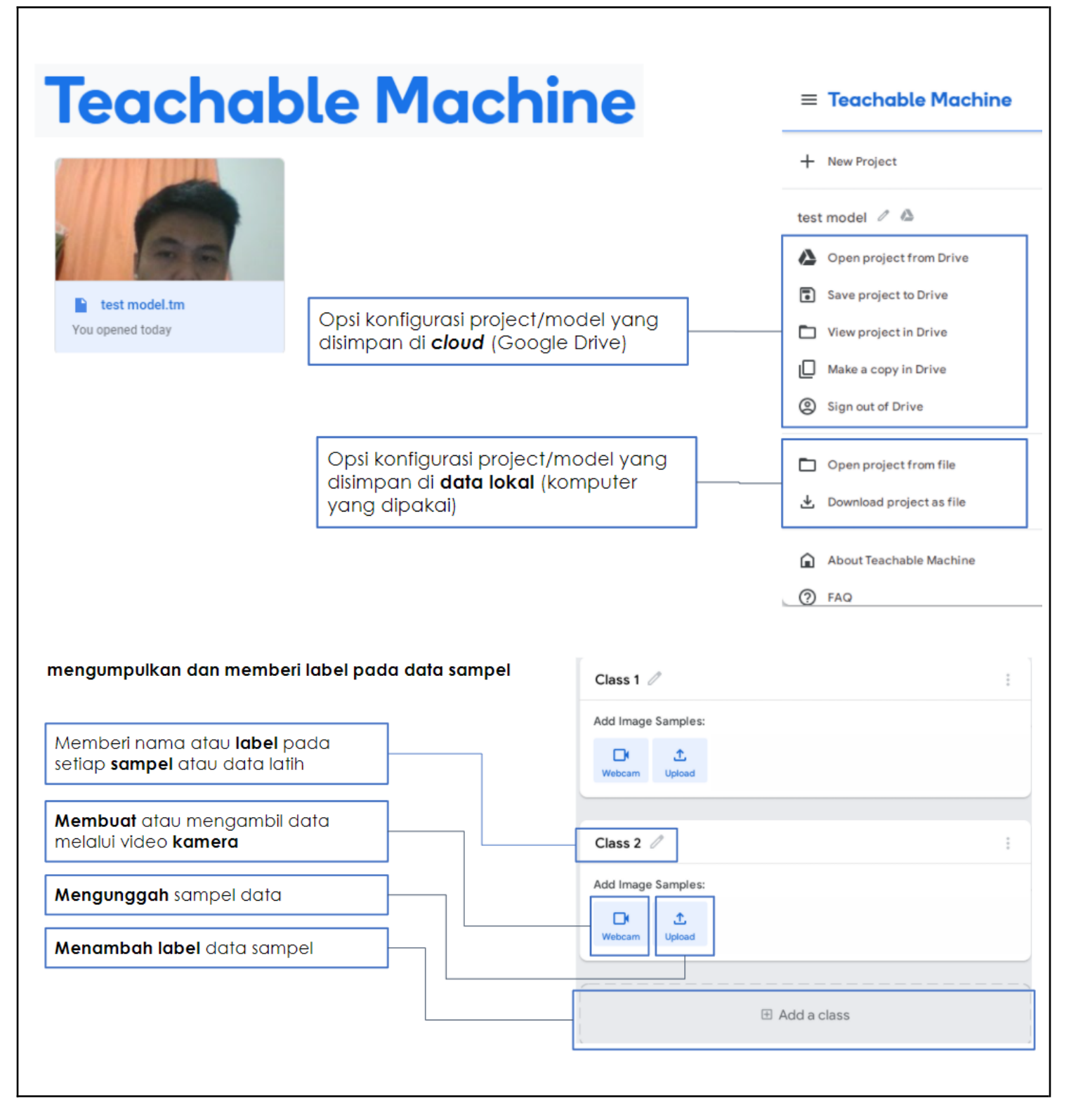

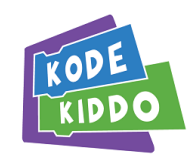

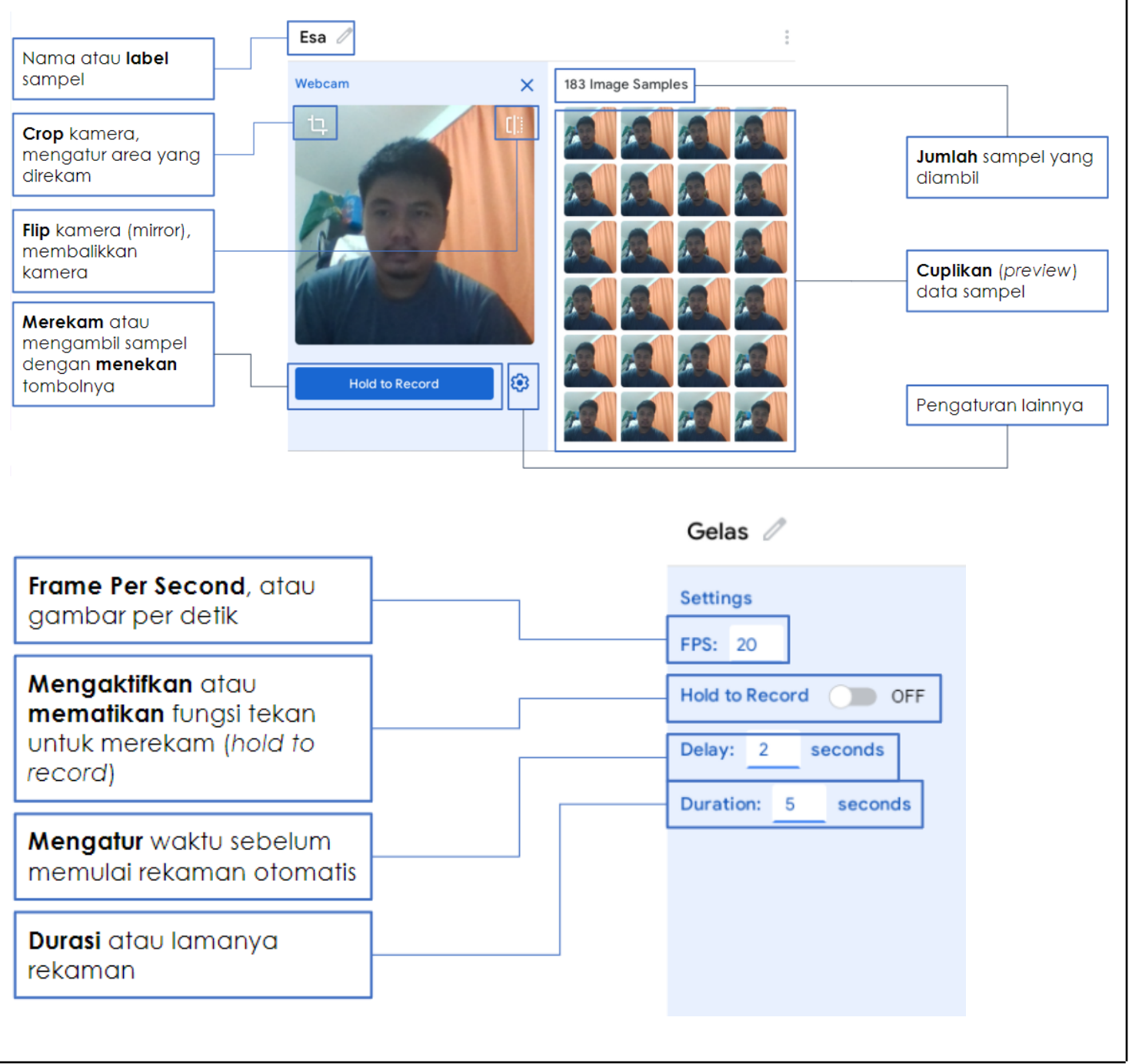

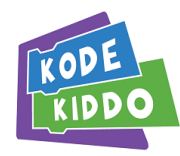

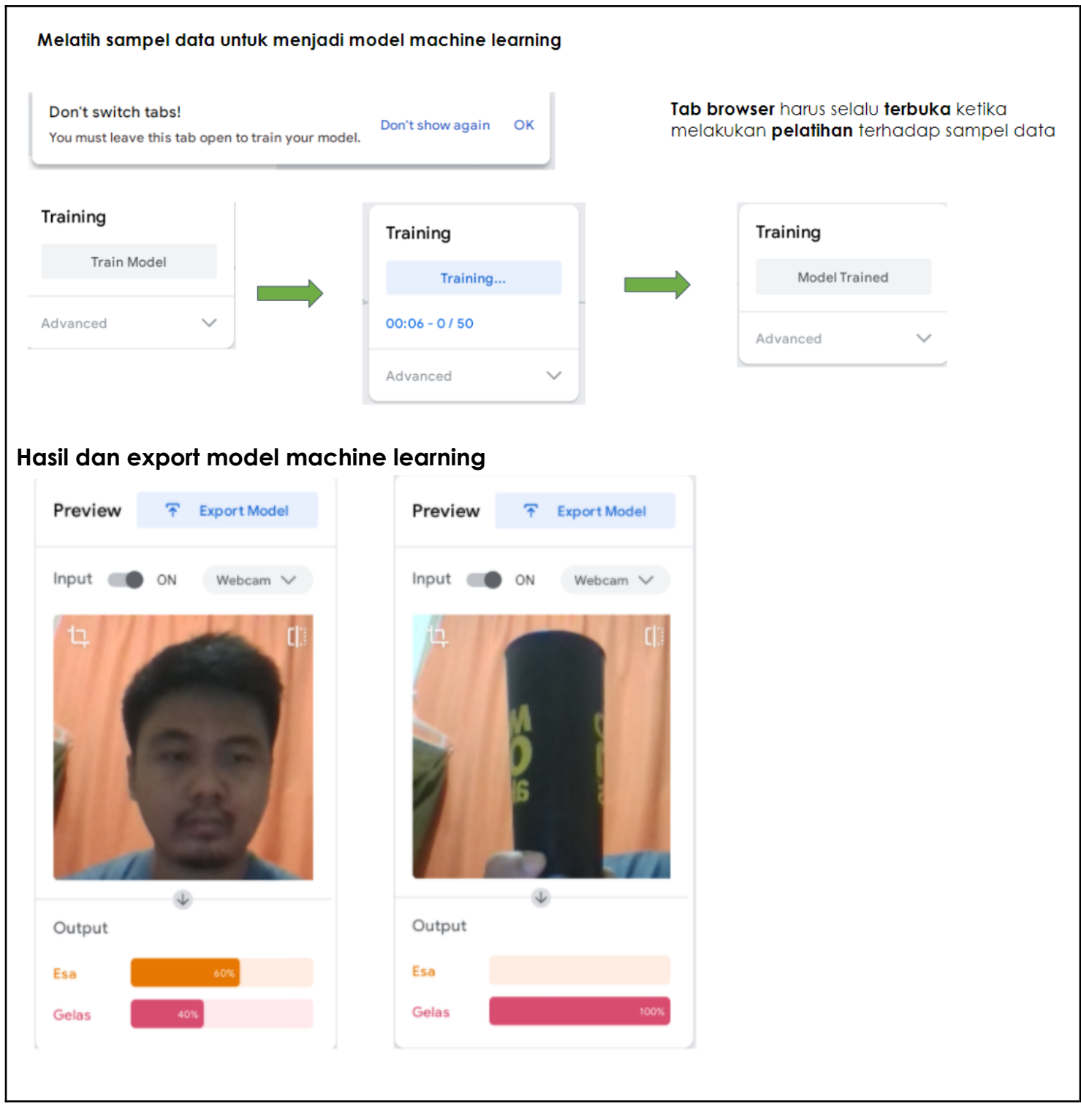

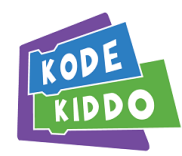

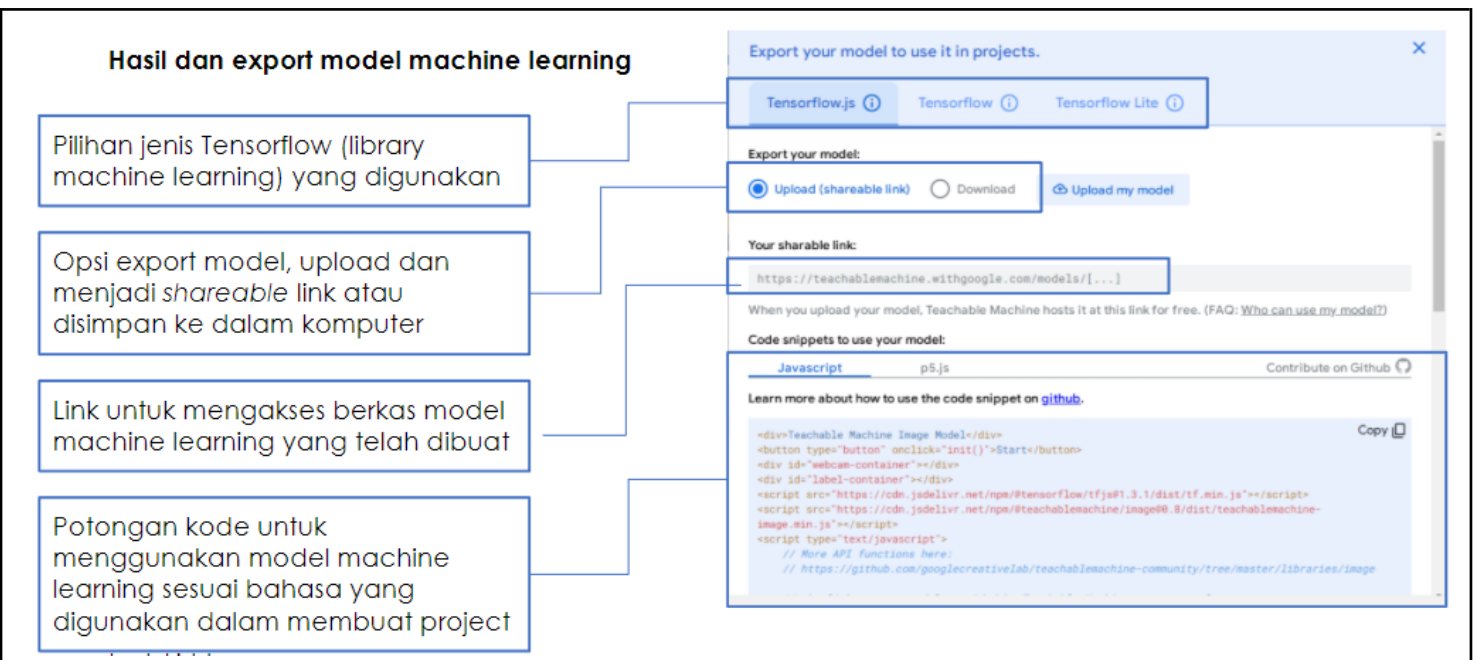

### **Blok coding di Ekstensi Teachable Machines di PoseBlocks**

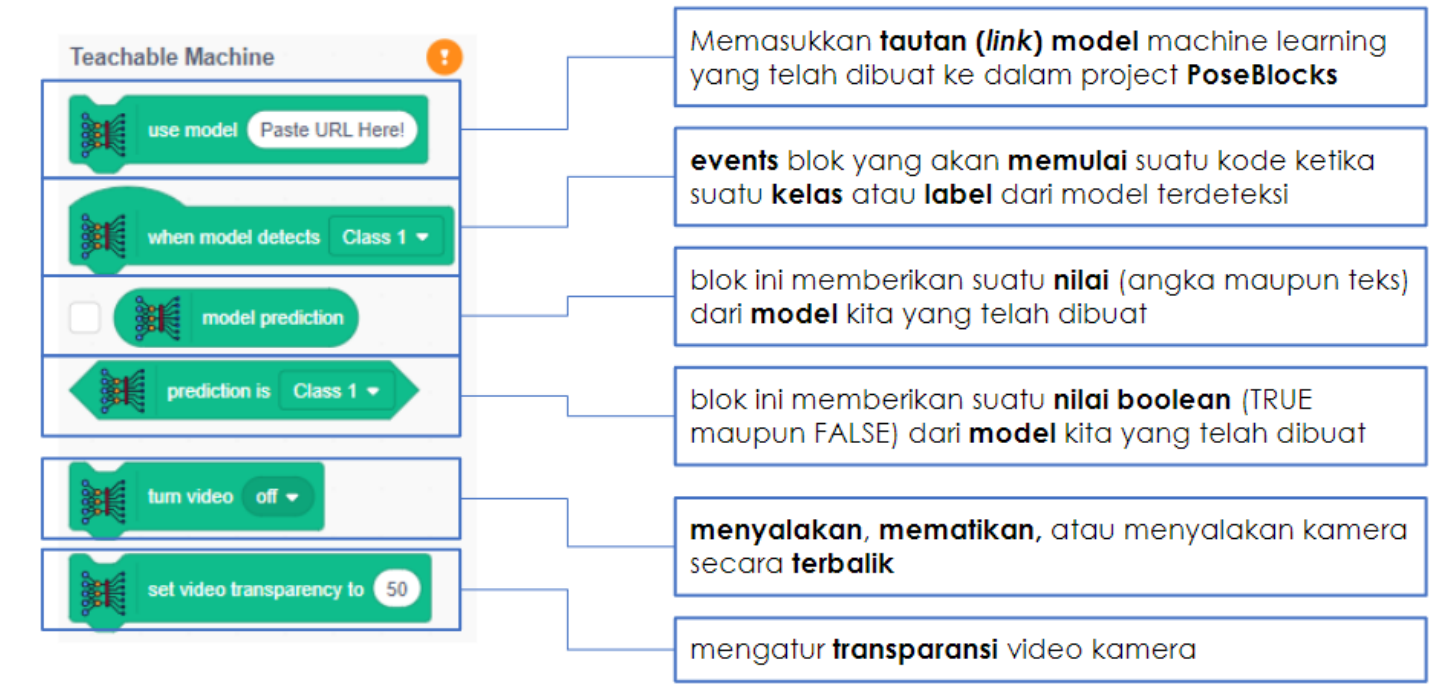

NOTE : Model machine learning yang telah dibuat di Google Teachable Machine harus diunggah (upload) sehingga didapatkan shareable link yang digunakan dalam membuat project pada PoseBlocks

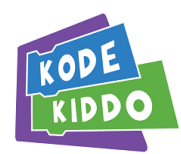

### **4.2 Membahas Project KA di PoseBlocks**

### **Contoh project dengan model yang sudah di training**

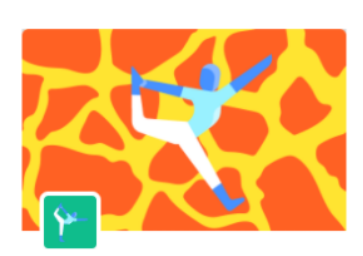

**Body Sensing** Sense body position with the camera.

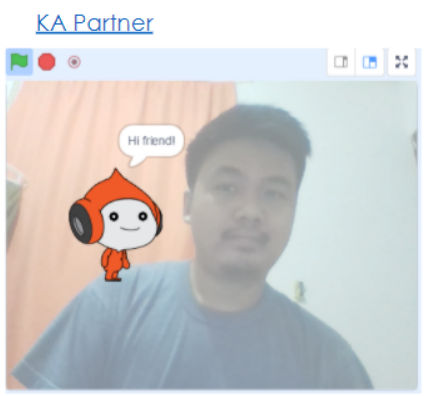

Menggambar dengan KA

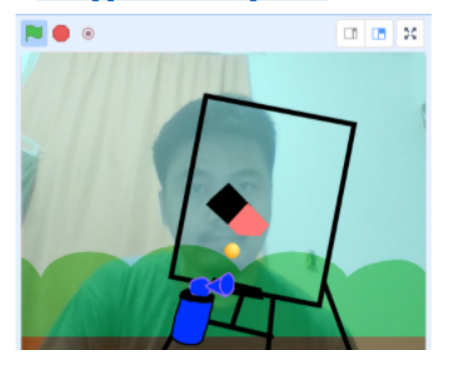

#### Menggerakkan karakter dengan KA

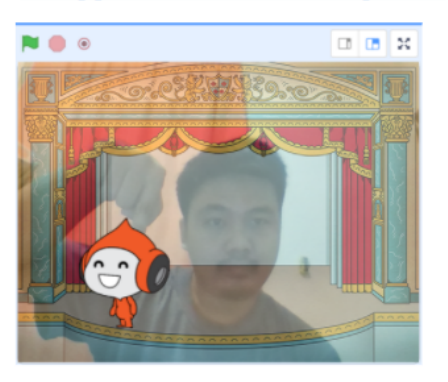

Finger fruit ninja

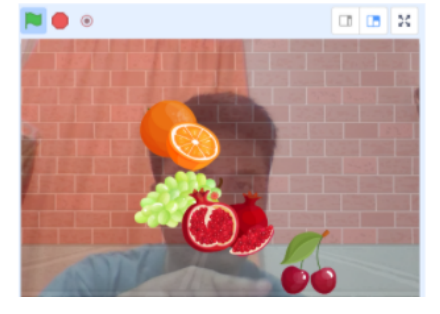

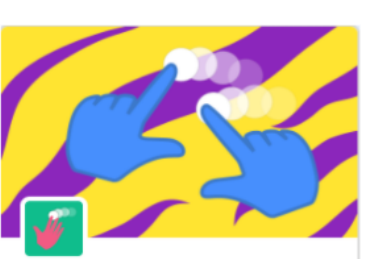

**Hand Sensing** Sense hand movement with the camera.

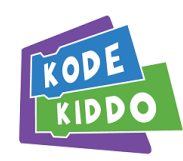

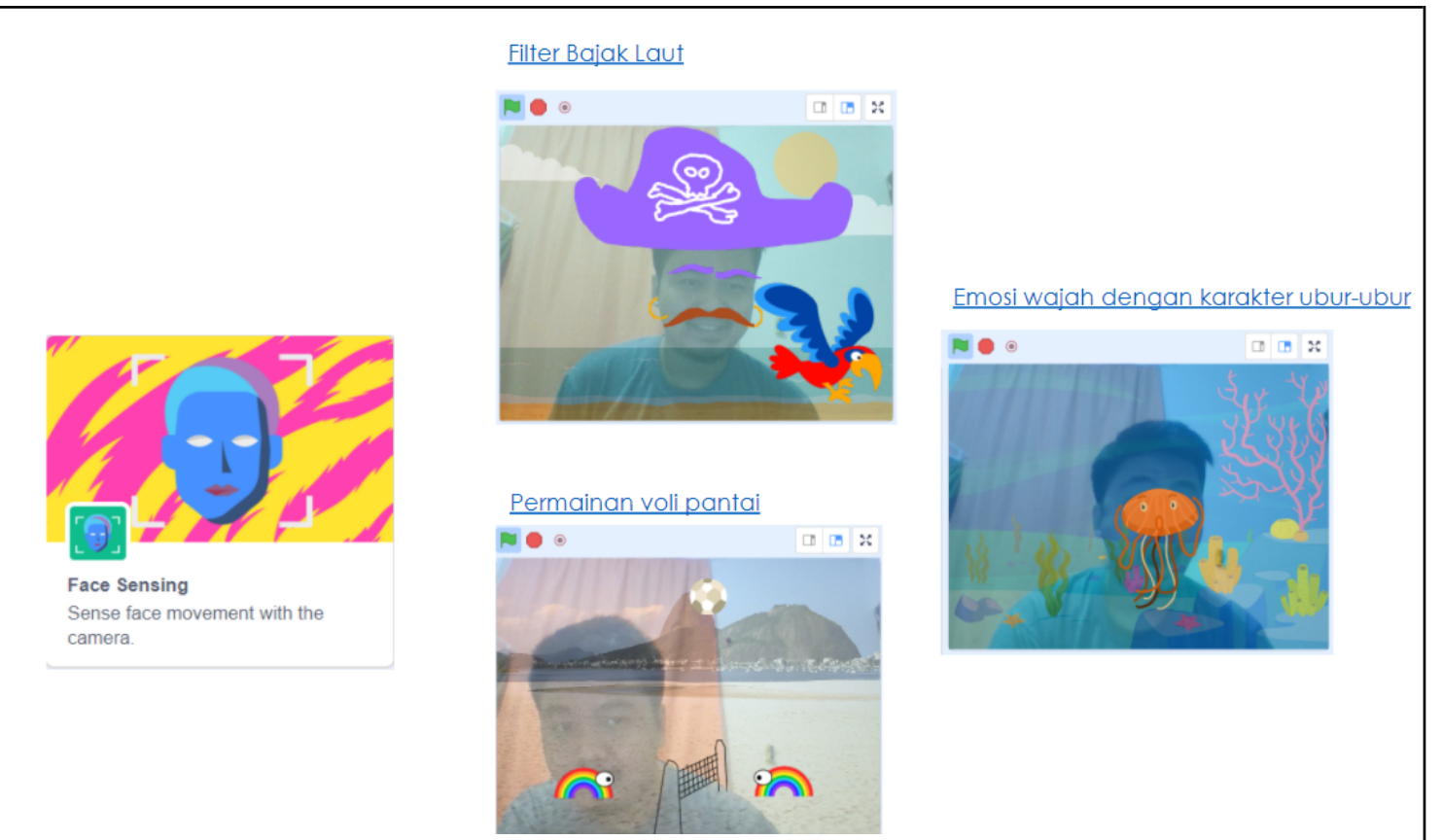

## **4.3 Integrasi Machine Learning dari Teachable Machine ke PoseBlocks**

### **Contoh project dengan import model dari Teachable Machine**

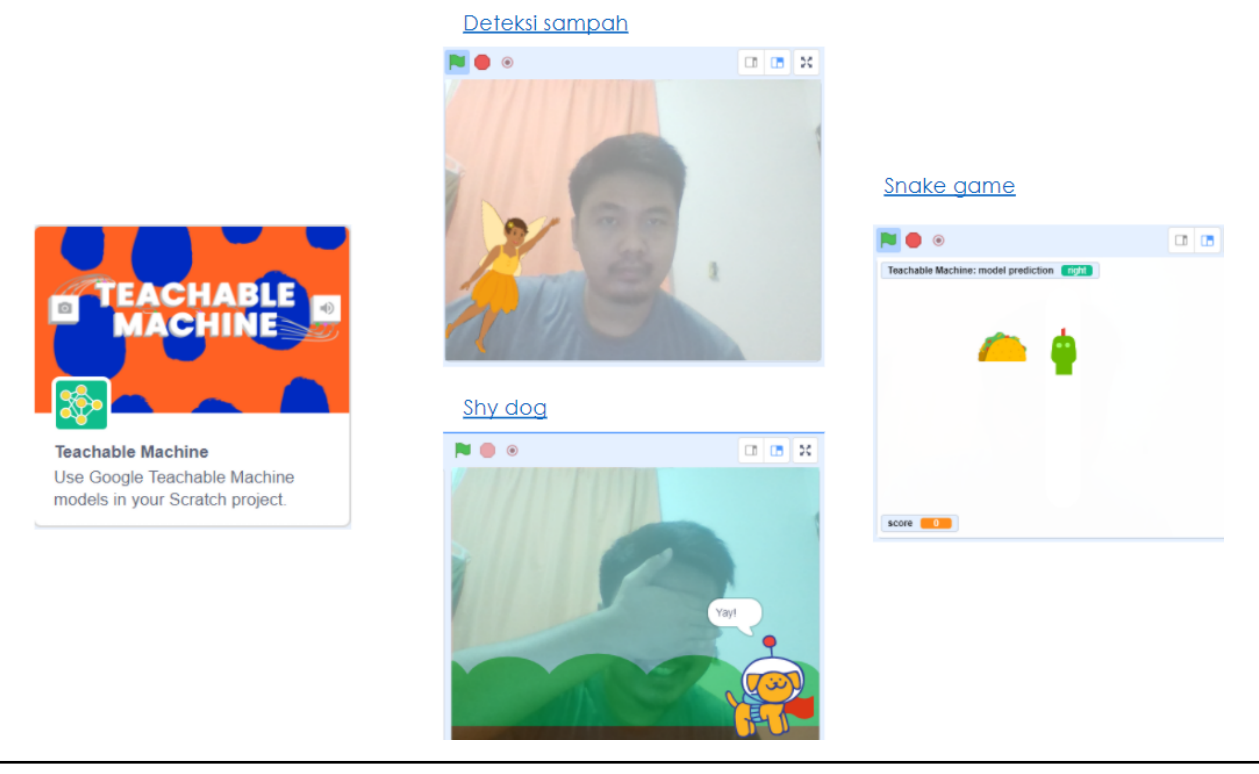

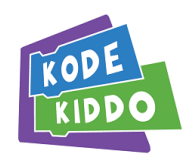

# **Making Interactive AI Systems**

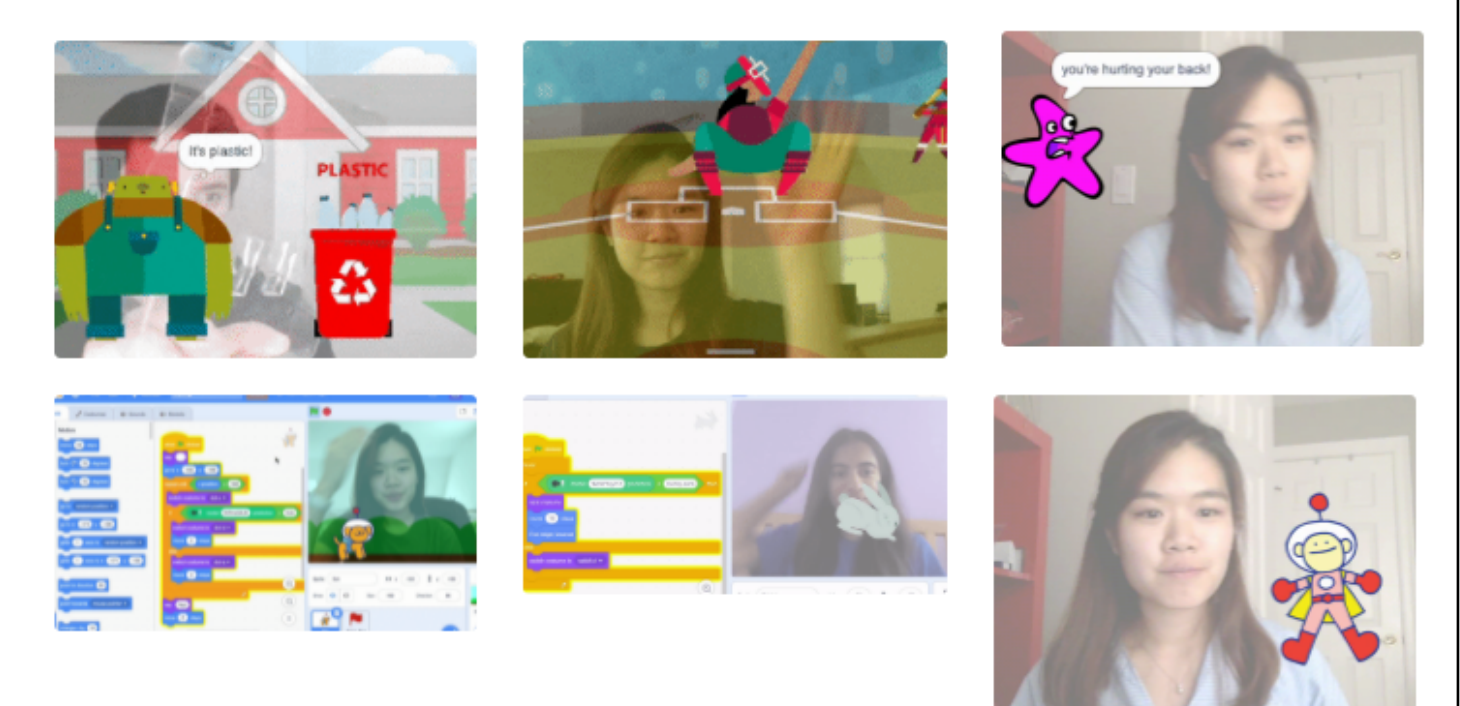

Source: https://dancingwithai.media.mit.edu/

### Sub Materi Pokok **- Modul Hari 4**

### **Aktivitas Hands-On: Melakukan proses Machine Learning di Teachable Machine**

Mengumpulkan data & training model di Teachable Machine

- Data bisa dari webcam atau upload file gambar atau suara
- · Pastikan jumlah data samples mencukupi
- · Test akurasi model di Teachable Machine
- · Jika sudah puas, save model & import

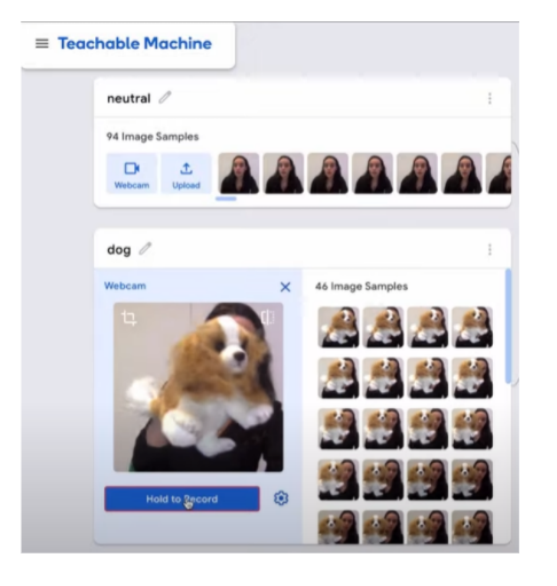

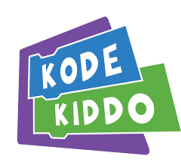

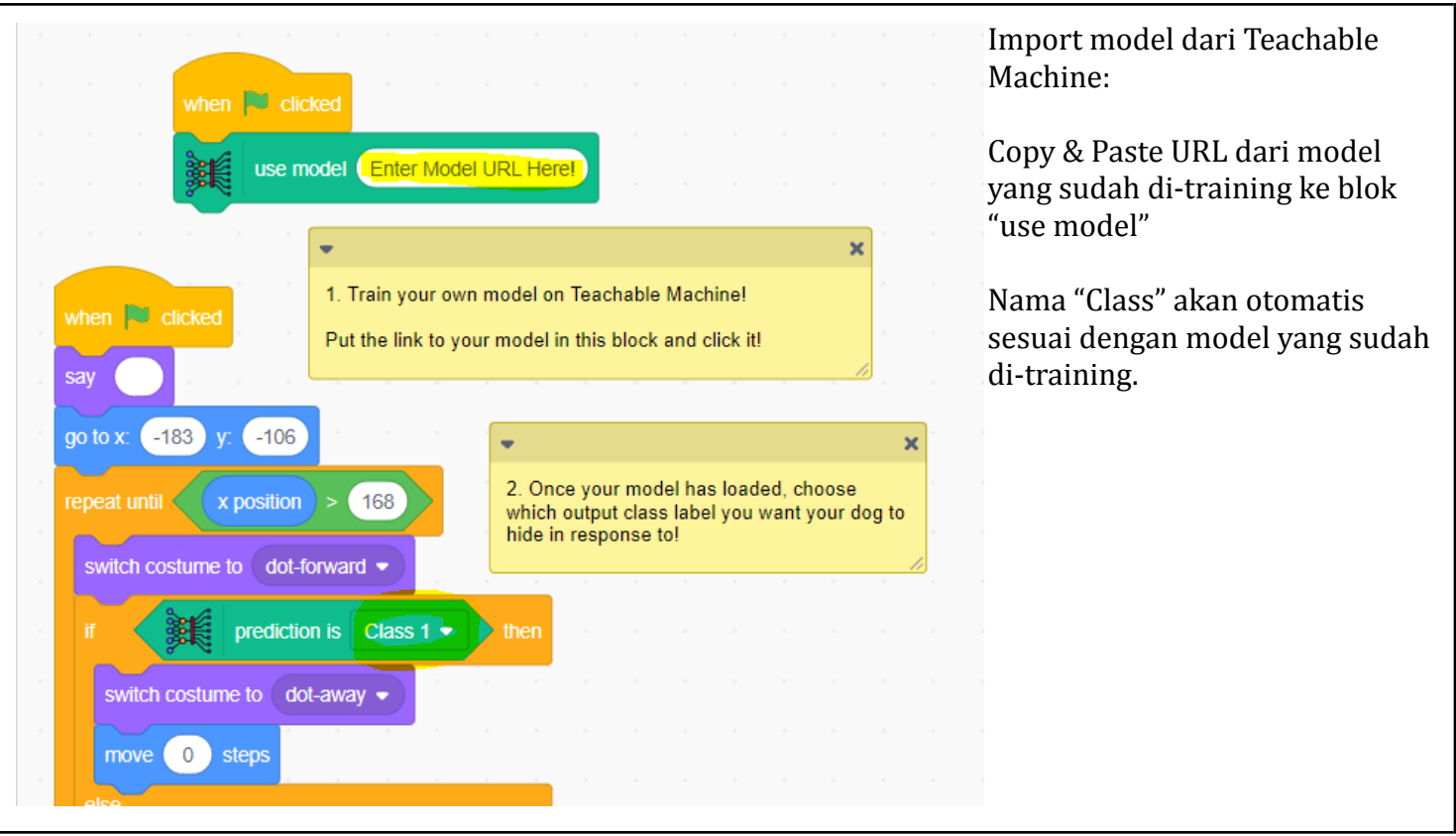

### Tugas dan Proyek Pelatihan **- Modul Hari 4**

- Peserta membuat project AI dan Machine Learning dengan menggunakan PoseBlocks dan Teachable Machines
- Peserta mengerjakan kuis Hari 4 di Google Form

Kriteria Project:

- Sprite melakukan animasi/gerakan dengan berbagai costume
- Menggunakan lebih dari satu backdrop
- Program menerima input dari user, melalui webcam dan keyboard
- Sprite melakukan aksi berdasarkan input yang diterima
- Machine Learning model menggunakan 2 Class
- Machine Learning model telah di training dengan data yang dikumpulkan sendiri oleh peserta

Poin Tambahan:

- Machine Learning model menggunakan lebih dari 2 Class
- Program menggunakan lebih dari satu Sprite yang saling berinteraksi (menggunakan blok Broadcast)
- Menggunakan Variable & Operator untuk menyimpan data dan melakukan perhitungan matematika
- Tema project bisa dihubungkan dengan materi pelajaran sekolah

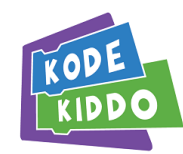

#### Link Referensi **- Modul Hari 4**

### **PoseBlocks:**

PoseBlocks platform: <https://mitmedialab.github.io/prg-extension-boilerplate/create/> Contoh project body sensing: [https://mitmedialab.github.io/prg-extension-boilerplate/create/?project=https://dancingwithai.media.](https://mitmedialab.github.io/prg-extension-boilerplate/create/?project=https://dancingwithai.media.mit.edu/projects/ShoulderFriend.sb3) [mit.edu/projects/ShoulderFriend.sb3](https://mitmedialab.github.io/prg-extension-boilerplate/create/?project=https://dancingwithai.media.mit.edu/projects/ShoulderFriend.sb3) Contoh project hand sensing: [https://mitmedialab.github.io/prg-extension-boilerplate/create/?project=https://dancingwithai.media.](https://mitmedialab.github.io/prg-extension-boilerplate/create/?project=https://dancingwithai.media.mit.edu/projects/FingerFoodNinja.sb3) [mit.edu/projects/FingerFoodNinja.sb3](https://mitmedialab.github.io/prg-extension-boilerplate/create/?project=https://dancingwithai.media.mit.edu/projects/FingerFoodNinja.sb3) Contoh project face sensing: [https://mitmedialab.github.io/prg-extension-boilerplate/create/?project=https://dancingwithai.media.](https://mitmedialab.github.io/prg-extension-boilerplate/create/?project=https://dancingwithai.media.mit.edu/projects/Pirate%20Face.sb3) [mit.edu/projects/Pirate%20Face.sb3](https://mitmedialab.github.io/prg-extension-boilerplate/create/?project=https://dancingwithai.media.mit.edu/projects/Pirate%20Face.sb3) Contoh project teachable machine: [https://mitmedialab.github.io/prg-extension-boilerplate/create/?project=https://dancingwithai.media.](https://mitmedialab.github.io/prg-extension-boilerplate/create/?project=https://dancingwithai.media.mit.edu/projects/NoTrash.sb3) [mit.edu/projects/NoTrash.sb3](https://mitmedialab.github.io/prg-extension-boilerplate/create/?project=https://dancingwithai.media.mit.edu/projects/NoTrash.sb3)

### **Google Teachable Machine:**

Google teachable machine platform: <https://teachablemachine.withgoogle.com/train> Teachable machine tutorial video: <https://www.youtube.com/playlist?list=PLJfHZtseuscuTQfodmFnbZ3rBgCWsRT9t>

Link Pertanyaan **- Modul Hari 4**

Pertanyaan diberikan melalui online kuis. Refer ke Kuis link di [bit.ly/Kominfo\\_KK\\_AI](https://sites.google.com/view/kominfobootcamp/home)

### Bahan Tayang **- Modul Hari 4**

refer ke slides Presentasi di [bit.ly/Kominfo\\_KK\\_AI](https://sites.google.com/view/kominfobootcamp/home)

Link room Pelatihan dan Jadwal live sesi bersama instruktur

TBA

Penilaian **- Modul Hari 4**

Penilaian Kuis Hari 4

Target Penyelesaian **- Modul Hari 4**

1 hari (8 JP)

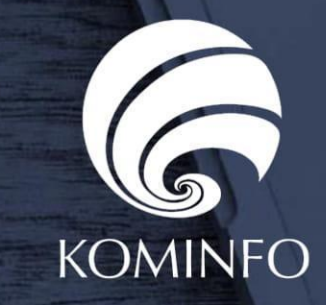

Badan Penelitian dan Pengembangan SDM<br>Kementerian Komunikasi dan Informatika